# Paraninfo UF0320 - Aplicaciones informáticas de tratamiento de textos. Microsoft Word 365

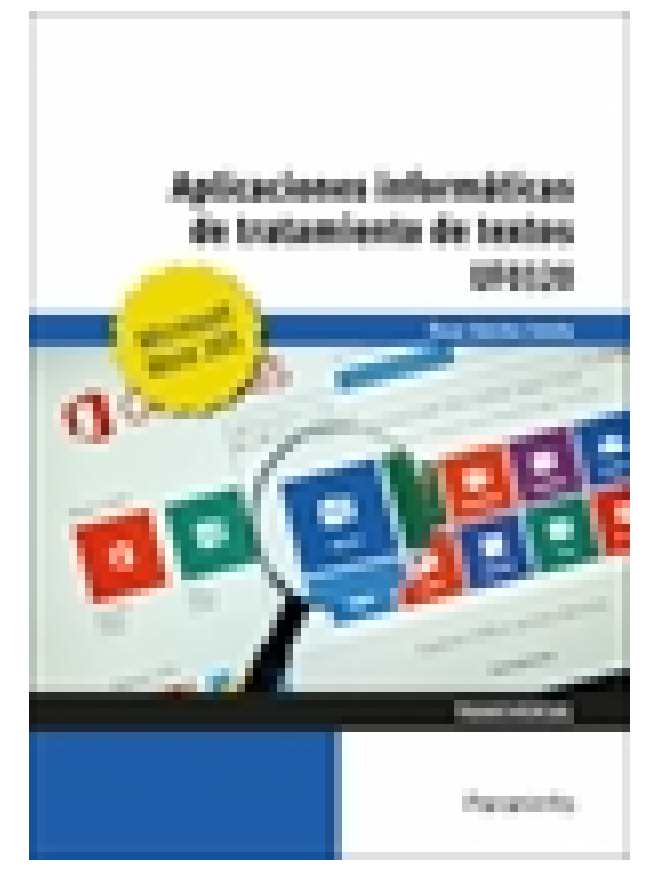

**Editorial:** Paraninfo **Autor:** ÓSCAR SÁNCHEZ ESTELLA **Clasificación:** Certificados Profesionales > Administración y Gestión **Tamaño:** 17 x 24 cm. **Páginas:** 174 **ISBN 13:** 9788428363068 **ISBN 10:** 8428363064 **Precio sin IVA:** \$ 460.00 Mxn **Precio con IVA:** \$ 460.00 Mxn **Fecha publicacion:** 24/07/2023

# **Sinopsis**

Este manual se presenta actualizado a la versión Word 365 Empresa Básico e incorporauna propuesta abundante de ejercicios prácticos y, de esta forma, se podrá aprender haciendo.

Se explica de forma detallada el funcionamiento del procesador de textos Microsoft Word 365. Enseña a crear documentos sencillos y otros de mayor complejidad mediante la utilización de tablas, imágenes, estilos o tablas de contenido. Para dar una visión completa, la obra también descubre la integración de este programa con el resto de la familia Office 365: Excel y PowerPoint. Asimismo, y aprovechando las ventajas con las que cuenta la versión 365, se explica cómo llevar a cabo trabajos colaborativos con Teams.

Con un enfoque netamente práctico, ya que cada explicación viene acompañada de imágenes reales y ejemplos ilustrativos, ayuda a comprender los porqués y a aprender practicando con actividades que completan el estudio de forma progresiva y enfocada a la realidad.

Esta unidad formativa UF0320 es transversal a diversos certificados de profesionalidad en la familia de Administración y Gestión, y su contenido curricular responde fielmente al determinado en los Reales Decretos que los regulan en cada caso. Forma parte del módulo formativo MF0233\_2 Ofimática, y así es parte integrante de los certificados Financiación de empresas (ADGN0108), Gestión integrada de recursos humanos (ADGD0208), Actividades de gestión administrativa (ADGD0308), Actividades administrativas en la relación con el cliente (ADGG0208), Gestión contable y gestión administrativa para auditoría (ADGD0108), Asistencia en la gestión de los procedimientos tributarios (ADGD0110), Comercialización y administración de productos y servicios financieros (ADGN0208), Gestión comercial y técnica de seguros y reaseguros privados (ADGN0110)

y Mediación de seguros y reaseguros privados y actividades auxiliares (ADGN0210). Indice

#### **Introducción a Microsoft 365**

#### **1. Conceptos generales y características fundamentales del programa de tratamiento de textos**

- 1.1. Entrada y salida del programa
- 1.2. Descripción de la pantalla del tratamiento de textos (interfaz)
- 1.3. Ventana de documento
- 1.4. Barra de estado
- 1.5. Ayuda de la aplicación de tratamiento de textos
- 1.6. Uso de métodos de tecla abreviada

#### **2. Introducción, desplazamiento del cursor, selección y operaciones de documento**

- 2.1. Generalidades
- 2.1.1. Un paseo por el teclado
- 2.1.2. Carácter, línea y párrafo
- 2.2. Modo insertar texto, modo sobreescribir y borrado de caracteres
- 2.3. Desplazamiento del cursor
- 2.4. Diferentes modos de seleccionar texto
- 2.5. Opciones de copiar y pegar
- 2.5.1. Copiar
- 2.5.2. Cortar
- 2.5.3. Arrastrar
- 2.6. Uso y particularidades del portapapeles
- 2.6.1. Copiar formato
- 2.6.2. Pegar solo texto
- 2.7. Búsqueda y reemplazo de texto
- 2.8. Inserción de caracteres especiales
- 2.9. Inserción de ecuaciones
- 2.10. Inserción de emojis
- 2.11. Deshacer y rehacer los últimos cambios

#### **3. Archivos de la aplicación de tratamiento de textos, ubicación, tipo y operaciones con ellos**

- 3.1. Creación de un nuevo documento
- 3.2. Apertura de un documento ya existente
- 3.3. Guardado de los cambios realizados en un documento
- 3.4. Duplicación de un documento con Guardar como
- 3.5. Cierre de un documento
- 3.6. Compatibilidad de los documentos de distintas versiones y aplicaciones

## **4. Utilización de las diferentes posibilidades que ofrece el procesador de textos para mejorar el aspecto**

#### **del texto**

- 4.1. Fuente
- 4.2. Párrafo
- 4.3. Numeración y viñetas
- 4.4. Tabulaciones
- Ejercicios prácticos

# **5. Configuración de página en función del tipo de documento a desarrollar utilizando las opciones de la**

# **aplicación**

Visualización del resultado antes de la impresión

- 5.1. Configuración de página
- 5.2. Visualización del documento
- 5.3. Encabezados y pies de página. Creación, eliminación y modificación
- 5.4. Numeración de páginas
- 5.5. Inserción de saltos de página
- 5.6. Inserción de notas al pie y al final

Ejercicios prácticos

## **6. Creación de tablas como medio para mostrar el contenido de la información, en todo el documento o parte de él**

- 6.1. Inserción o creación de tablas en un documento
- 6.2. Movimiento dentro de una tabla
- 6.2.1. Desplazarse
- 6.2.2. Seleccionar
- 6.2.3. Borrar
- 6.3. Edición dentro de una tabla
- 6.4. Modificando el tamaño de filas y columnas
- 6.5. Aplicando formato a una tabla (bordes, sombreado, autoformato)

6.6. Cambiando la estructura de una tabla (insertar, eliminar, combinar y dividir celdas, filas y columnas) Ejercicios prácticos

# **7. Corrección de textos con las herramientas de ortografía y gramática, utilizando las diferentes**

#### **posibilidades que ofrece la aplicación**

- 7.1. Selección del idioma
- 7.2. Corrección mientras se escribe
- 7.3. Corrección una vez se ha escrito, con menú contextual (botón derecho)
- 7.4. Corrección gramatical (desde la ficha Revisar)
- 7.5. Autocorrección
- 7.6. Sinónimos
- 7.7. Traductor
- Ejercicios prácticos

## **8. Impresión de documentos creados en distintos formatos de papel, y soportes como sobres y etiquetas**

- 8.1. Impresión (opciones al imprimir)
- 8.2. Configuración de la impresora

#### **9. Creación de sobres, etiquetas y documentos modelo**

#### **10. Inserción de imágenes y autoformas en el texto para mejorar el aspecto del mismo**

- 10.1. Desde un archivo
- 10.2. Imágenes en línea
- 10.3. Ajuste de imágenes con el texto
- 10.4. Mejoras de imágenes

10.5. Formas 10.6. Cuadros de texto, inserción y modifi cación 10.7. Inserción de vídeos en línea Ejercicios prácticos

# **11. Creación de estilos que automatizan tareas de formato en párrafos con estilo repetitivo y para la creación de índices y plantillas**

11.1. Estilos estándar 11.2. Asignación, creación, modificación y borrado de estilos Ejercicios prácticos

# **12. Utilización de plantillas y asistentes que incorpora la aplicación y creación de plantillas propias basándose en estas o de nueva creación**

12.1. Utilización de plantillas de la ficha Archivo Ejercicios prácticos

## **13. Trabajos con documentos largos**

13.1. Creación de tabla de contenidos Ejercicios prácticos

#### **14. Fusión de documentos procedentes de otras aplicaciones del paquete ofimático**

14.1. Con hojas de cálculo y con presentaciones

#### **15. Utilización de las herramientas de revisión de documentos y trabajo con documentos compartidos**

15.1. Inserción de comentarios

- 15.2. Control de cambios de un documento
- 15.3. Protección de un documento
- 15.4. Trabajo colaborativo con Teams

Ejercicios prácticos

#### **16. Actividades de repaso**

**Comercial** ZONA CENTRO Norma Amezola Tf: 52 1 56 2575 0552 E-MAIL: norma.amezola@paraninfo.mx ZONA NORTE Y SUR Nancy Ochoa TF: 52 1 81 8362 1055 nancy.ochoa@paraninfo.mx ADMINISTRACIÓN ADMINISTRACIÓN Guadalupe Gallegos ventas@paraninfo.mx

52 5 52 4992 649